# Rancang Bangun Aplikasi Pengelolaan Keuangan Pribadi Berbasis Android

**Muhammad Fairuz Lampang<sup>1</sup> , Teguh H. Iskandar Alam\* 2 , Irman Amri<sup>3</sup>** 1,2,3Dosen Program Studi Teknik Informatika, Universitas Muhammadiyah Sorong e-mail: <u><sup>1</sup>muhammadfairuz27106@gmail.com</u>,\*<del><sup>2</sup>teguhhidhayat@gmail.com</del>, <sup>3</sup>[irmanamri1@gmail.com,](mailto:3irmanamri1@gmail.com)

#### *Abstrak*

*Pengelolaan keuangan kaum muda muda saat ini dirasa sangat mengkhawatirkan dikarenakan gaya hidup mereka yang boros, sulit menabung serta tidak terlalu mementingkan investasi untuk masa depan. Pengelolaan keuangan dirasa sangat perlu dilakukan oleh kaum muda untuk mencegah hal-hal yang tidak diinginkan kedepannya, untuk itu perlu adanya pengelolaan keuangan yang baik, namun pengelolaan keuangan yang dilakukan secara manual dirasa kurang baik dikarenakan kita harus membawa jurnal keuangan yang dimana bisa saja hilang ataupun rusak saat ingin digunakan. Tujuan dari penelitian ini adalah merancang dan membangun aplikasi pengelolaan keuangan pribadi berbasis android yang dapat membantu masyarakat muda untuk mengelola keuangannya. Metode pengembangan sistem yang digunakan dalam penelitian ini adalah Agile SDLC (Software Development Life Cycle) dan pengujian sistem menggunakan black box testing. Aplikasi ini dapat membantu masyarakat muda dalam mengatur pengelolaan keuangan pribadinya mulai dari pemasukan maupun pengeluaran.*

*Kata Kunci: Android, Pengelolaan Keuangan Pribadi, Agile, blackbox testing*

## 1. PENDAHULUAN

engelolaan keuangan kaum muda saat ini dirasa mengkhawatirkan dikarenakan gaya hidup mereka yang boros, sulit menabung serta tidak terlalu mementingkan investasi untuk masa depan, hal ini tentunnya akan berdampak untuk kehidupan dimasa yang akan datang. Dengan zaman yang semakin maju ini semua dilakukan secara online melalui handphone mulai dari belanja keperluaan pribadi, game, maupun pendidikan. Pengelolaan keuangan dirasa sangat perlu dilakukan oleh kaum muda saat ini untuk mencegah hal-hal yang tidak diinginkan kedepannya, untuk itu perlu adanya pengelolaan keuangan yang baik sehingga tidak lupa dicatat setiap pemasukan maupun pengeluaran yang dilakukan baik itu setiap hari, minggu, bulan maupun tahun. Namun, pengelolaan keuangan menggunakan jurnal keuangan yang dilakukan secara manual ini dirasa sudah kurang baik, mengingat setiap saat kita harus membawa jurnal keuangan sebagai pencatatan keuangan, hal itu tentukan akan memakan waktu maupun jurnal keuangan yang lebih banyak dan juga akan terjadi penumpukkan file jurnal keuangan yang bisa saja nantinya akan hilang maupun rusak. Mengingat dizaman yang canggih seperti ini segala sesuatu dilakukan oleh kaum muda pasti menggunakan handphone. P

Beberapa penelitian yang telah dilakukan yang berkaitan dengan Rancang Bangun Aplikasi Pengelolaan Keuangan Pribadi Berbasis Android yaitu penelitian yang dilakukan oleh Reni Hariyani, dan Tio Prasetio dalam jurnal yang berjudul Penggunaan Aplikasi Keuangan Digital Berbasis Android Untuk Manajemen Keuangan Pribadi. Penelitian ini bertujuan untuk memberikan gambaran mengenai penggunaan aplikasi keuangan digital berbasis android untuk manajemen keuangan pribadi mahasiswa khususnya catatan keuangan harian dengan kategori sumber pemasukan dan pengeluaran. Metode yang digunakan dalam penelitian ini yaitu kuantitatif dengan tipe deskriptif. Hasil penelitian ini berdasarkan responden menggunakan

aplikasi yaitu didapatkan sebesar 46% sumber pemasukan terbesar berasal dari uang saku, 26% sumber pengeluaran terbesar berasal dari biaya makan dan transportasi serta dari laporan keuangan pribadi mahasiswa menunjukkan bahwa 65,8% mahasiswa memiliki jumlah pemasukan yang lebih besar dibandingkan dengan jumlah pengeluaran [1]. Kemudian penelitian kedua dilakukan oleh Yuli Siyamto, dan Asron Saputra dalam jurnal yang berjudul Perancangan Aplikasi Keuangan Berbasis Android Di Batam Versi 2.0. Penelitian tersebut bertujuan untuk membangun suatu aplikasi android yang mampu membantu masyarakat Kota Batam utamanya bagi masyarakat menengah ke bawah dalam mengelola keuangan. Metode pengembangan sistem yang digunakan ialah SDLC dengan metode waterfall. Tujuan akhir penelitian ini adalah diharapkan dapat membantu masyarakat Kota Batam lebih maju dan sejahtera. Aplikasi ini dibangun menggunakan Android Studio dengan menggunakan bahasa pemrograman java dan SQLite sebagai database [2]. Kemudian penelitian yang ketiga dilakukan oleh Fauzani, dan Dwi Ade Handayani Capah dalam jurnal yang berjudul Aplikasi Manajemen Keuangan Pribadi (Angsa) Berbasis Android. Penelitian tersebut bertujuan untuk membuat aplikasi manajemen keuangan pribadi berbasis android untuk membantu setiap individu mengatur keuangannya seperti pemasukan, pengeluaran, dan manajemen keuangan lainnya. Metodologi penelitian ini terdiri dari tahap pengumpulan data, analisa, perancangan serta implementasi. Hasil dari penelitian ini adalah aplikasi manajemen keuangan pribadi yang dapat mencatat transaksi keuangan setiap individu, menampilkan laporan keuangan serta simulasi perhitungan KPR Syariah. Aplikasi ini dibangun menggunakan Android Studio [3]. Kemudian penelitian yang keempat dilakukan oleh Andi Susanto, Agustinus Noertjahyana, dan Alexander Setiawan dalam jurnal yang berjudul Aplikasi Pengelola Keuangan Pribadi Berbasis Android. Penelitian ini bertujuan untuk mengelola keuangan pribadi yang baik. Aplikasi ini dapat memberikan laporan baik pemasukan maupun pengeluaran dalam bentuk grafik, juga dapat mengingatkan pengguna untuk membayar hutang sesuai tanggal yang ditetapkan, dan mengingatkan pengguna untuk membayar tagihan kartu kredit sebelum jatuh tempo. Pengguna juga dapat membuat tabungan sendiri dan dapat melihat kurs secara real-time [4].

Berdasarkan uraian diatas, maka penulis akan melakukan penelitian yang dituangkan dalam bentuk tugas akhir dengan judul "Rancang Bangun Aplikasi Pengelolaan Keuangan Pribadi Berbasis Android."

# 2. METODE PENELITIAN

*2.1* Metode Pengumpulan Data

Metode pengumpulan data yang digunakan penulis adalah:

*2.1.1* Wawancara

Kegiatan wawancara dilakukan dilingkungan kampus, dimana mahasiswa sebagai objek wawancara yang bertujuan untuk mengetahui pengelolaan keuangan pribadi dari mahasiswa serta setuju atau tidak jika ada aplikasi yang dapat memudahkan mengelola keuangan pribadi.

*2.1.2* Observasi

Observasi yang dilakukan penulis dalam penelitian ini adalah Universitas Muhammadiyah Sorong.

*2.1.3* Kepustakaan

Pengumpulan data yang dilakukan secara langsung dari sumber-sumber lain seperti buku, jurnal, dan website platform resmi.

#### *2.2* Metode Pengembangan Sistem

Metode yang digunakan penulis dalam pengembangan sistem rancang bangun aplikasi pengelolaan keuangan pribadi berbasis android yaitu metode *Agile SDLC (Software Development Life Cycle)*. Berikut merupakan tahapan-tahapan metode *agile*:

1. Analisis, analisis yang dilakukan dalam penelitian ini meliputi kebutuhan fungsional dan non fungsional. Analisi kebutuhan fungsional adalah fungi yang harus dipenuhi dari aplikasi yang dirancang. Analisis kebutuhan non fungsional adalah sarana untuk melakukan penelitian yang dimana memerlukan alat untuk mendukung penelitian, dimana analisis kebutuhan non fungsional ini dibagi menjadi dua yaitu kebutuhan perangkat lunak (*software*) maupun perangkat keras (*hardware*).

- 2. Analisi kebutuhan fungsional adalah fungi yang harus dipenuhi dari aplikasi yang dirancang. Analisis kebutuhan non fungsional adalah sarana untuk melakukan penelitian yang dimana memerlukan alat untuk mendukung penelitian, dimana analisis kebutuhan non fungsional ini dibagi menjadi dua yaitu kebutuhan perangkat lunak (*software*) maupun perangkat keras (*hardware*).
- 3. Pengkodean, pada tahap ini sistem yang telah dirancang dan dianalisis sebelumnya mulai diterjemahkan kedalam bahasa pemrograman menggunakan *android studio*  dengan menggunakan bahasa pemrogaman *java,* dimana didalamnya terdiri dari dua bagian yaitu pembuatan kode program dan antarmuka sistem.
- 4. Uji Coba, pengetasan sistem ini difokuskan pada aktifitas luar berupa inputan apakah sudah sesuai dengan yang dikehendaki pada pengkodean atau ada kesalahan (*error*). Pengetesan sistem ini menggunakan metode pengujian *black-box testing*.
- 5. Penyebaran, setelah dilakukannya uji coba dan tidak adanya kesalahan (*error*), selanjutnya aplikasi akan disebar kepada anak muda.
- 6. Hasil penelitian, Hasil penelitian yang diharapkan pada penelitian ini adalah aplikasi tersebut dapat memudahkan dan menjadi acuan agar selalu memonitoring keuangan pribadi dari setiap individu.

# *2.3* Alur Penelitian

Skema bagan alur penelitian dalam penelitian ini dapat dilihat pada gambar 1 dibawah ini:

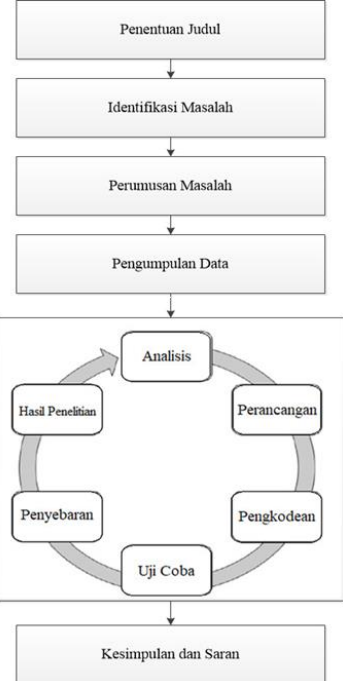

Gambar 1. Alur Penelitian

# 3. HASIL DAN PEMBAHASAN

*3.1* Perancangan Sistem

Berdasarkan hasil penelitian yang dilakukan oleh penulis yaitu dengan melakukan observasi, wawancara, dan kepustakaan maka disimpulkan rancangan sistem sebagai berikut:

- 1. Aplikasi ini dinamakan Cakep App.
- 2. Aplikasi ini dibangun menggunakan warna dasar putih dan cyan.
- 3. Aplikasi ini dijalankan oleh user, dimana sebagai syarat pengoperasian aplikasi harus daftar menggunakan nomor handphone.
- 4. User dapat mencatat laporan keuangan baik pemasukan maupun pengeluaran serta dapat menambah kategori.
- 5. User dapat melihat laporan bulanan yang menampilkan total, pemasukan, dan pengeluaran.
- *3.2 Unified Modeling Language* (UML)
	- 3.2.1 *Use Case Diagram*

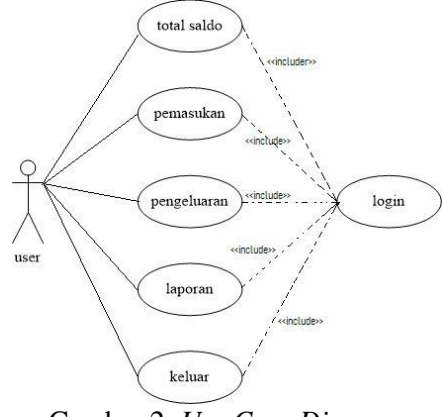

Gambar 2. *Use Case Diagram*

Pada *usecase diagram* dalam penelitian ini, terdapat satu user yang dimana user harus mendaftar menggunakan nomor handphone sebelumnya yang nantinya setelah masuk user dapat menginputkan pemasukan, pengeluaran, melihat total saldo, melihat laporan bulanan.

*3.3 Entity Relationship Diagram* (ERD)

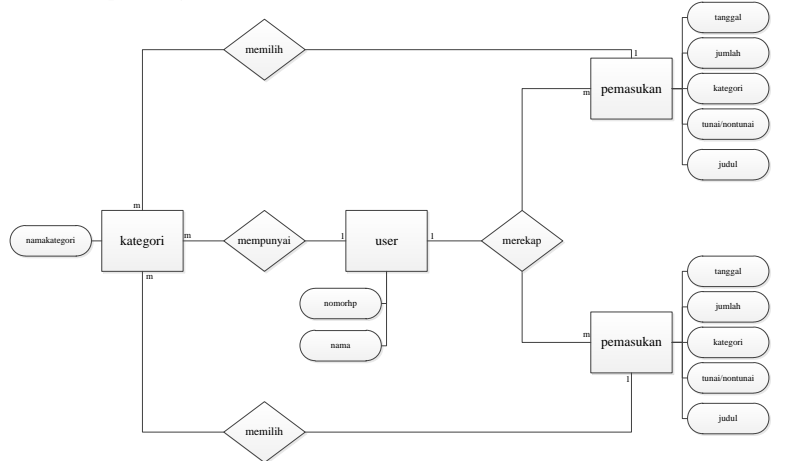

Gambar 3. *Entity Relationship Diagram*

ERD digunakan dalam memodelkan tahap perencanaan basis data relasional yang ada pada Rancang Bangun Aplikasi Pengelolaan Keuangan Pribadi Berbasis Android.

### *3.4 Flowchart*

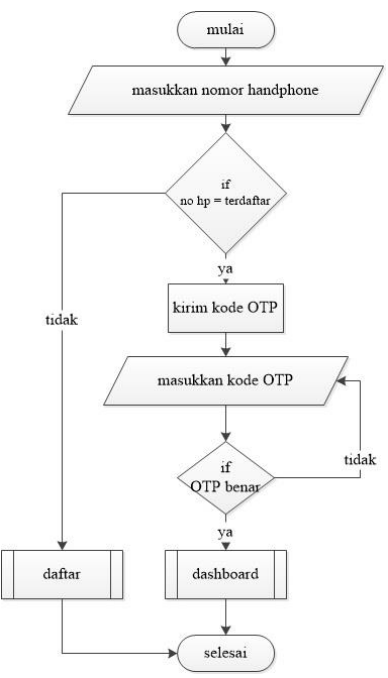

*Flowchart* menjelaskan tentang penggunaan aplikasi dari masing-masing penggunaan.

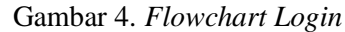

Pada *flowchart login*, untuk penggunaan aplikasi ini user harus memasukkan nomor handphone yang sudah didaftarkan sebelumnya, jika nomor handphone tersebut sudah terdaftar maka akan dikirimkan kode otp untuk verifikasi pengguna yang dimana jika kode tersebut benar maka langsung masuk kedalam dashboard dari user tersebut, namun jika nomor tersebut tidak terdaftar maka user harus terlebih dahulu mendaftar pada menu daftar.

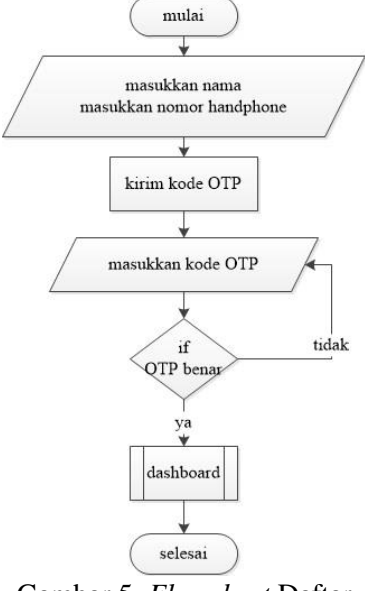

#### Gambar 5. *Flowchart* Daftar

Pada *flowchart* daftar, untuk mendaftar pada aplikasi cakep hanya wajib mengisikan nama dan nomor handphone yang dimana jika nomor handphone dan nama sudah terisi maka akan dikirimkan kode otp kepada user untuk memverifikasi yang kemudian akan langsung menuju dahsboard user jika kode verifikasi tadi berhasil dan nomor yang diinputkan tadi sudah terdaftar yang nantinya bisa langsung mengakses menu login.

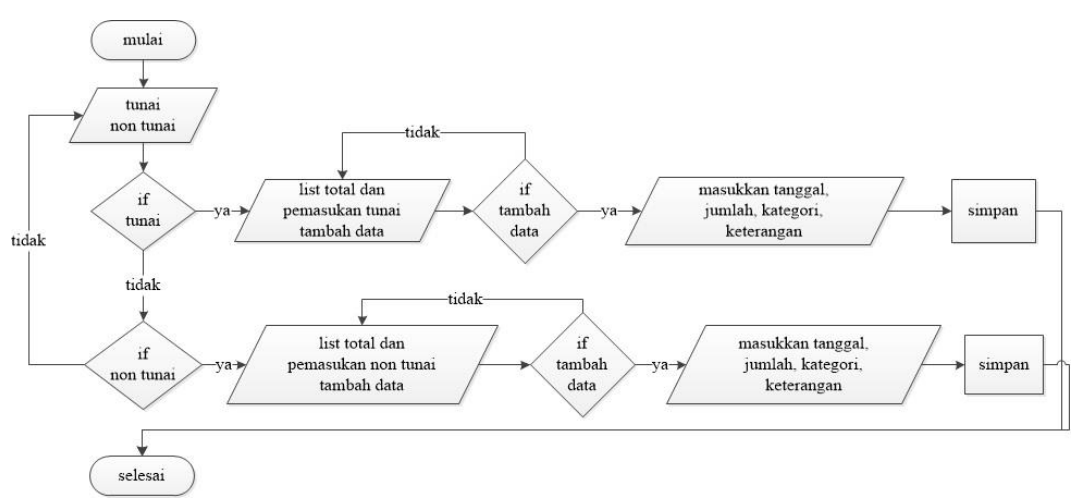

# Gambar 6. *Flowchart* Pemasukan

Pada *flowchart* pemasukan, terdapat dua menu yaitu menu tunai dan menu non tunai yang dimana dibedakan berdasarkan bentuknya. Untuk menu tunai dan non tunai hanya dibedakan berdasarkan bentuknya saja tetapi untuk penginputannya sama berupa memasukkan tanggal, jumlah, kategori, serta keterangan yang dimana jika sudah mengisi data pemasukan dan menyimpannya maka akan muncul kedalam list dari masing-masing menu tersebut.

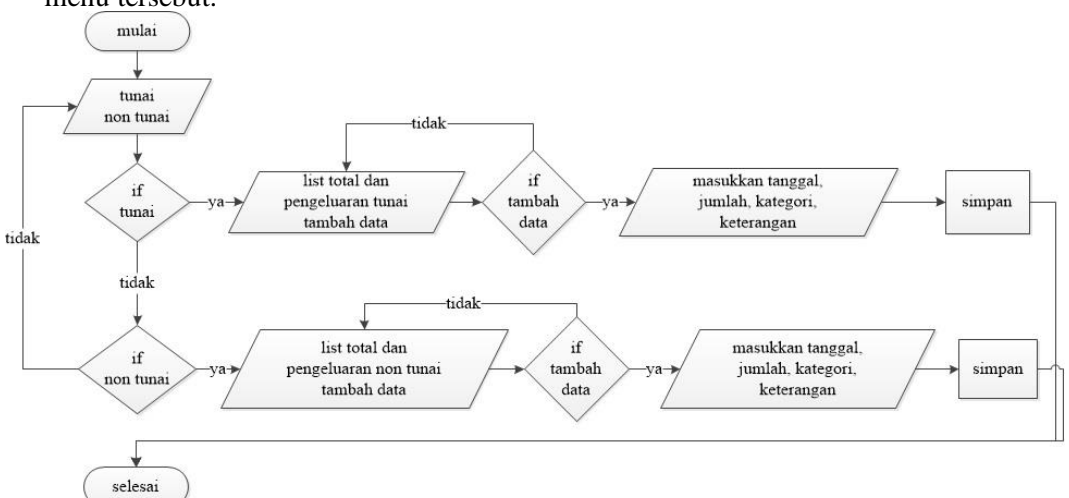

## Gambar 7. *Flowchart* Pengeluaran

Sama halnya pada *flowchart* pemasukan, pada *flowchart* pengeluaran ini terdapat dua menu yaitu menu tunai dan menu non tunai yang dimana dibedakan berdasarkan bentuknya. Untuk menu tunai dan non tunai hanya dibedakan berdasarkan bentuknya saja tetapi untuk penginputannya sama berupa memasukkan tanggal, jumlah, kategori, serta keterangan yang dimana jika sudah mengisi data pemasukan dan menyimpannya maka akan muncul kedalam list dari masing-masing menu tersebut.

## *3.5* Implementasi

Implementasin merupakan penerapan dari rancangan desain interface yang telah dirancang sebelumnya yang dimana merupakan tampilan fitur-fitur yang ada pada aplikasi Cakep.

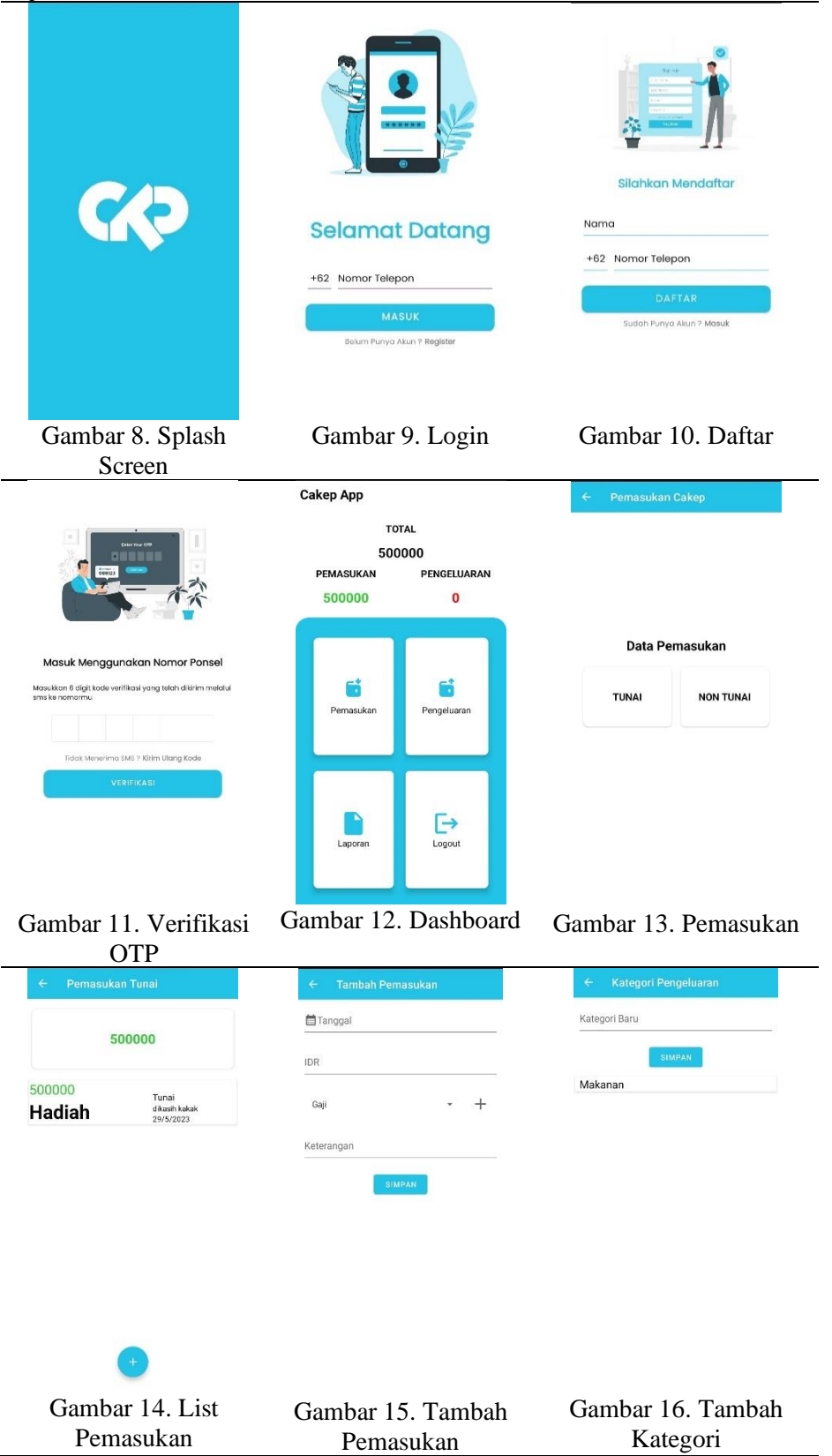

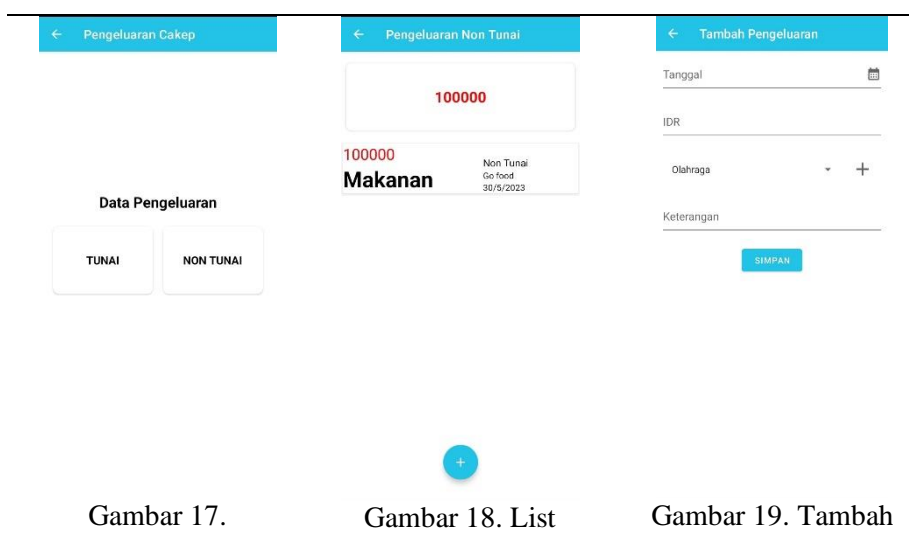

- Pengeluaran Pengeluaran Pengeluaran
- *3.6* Pengujian

Pengujian sistem dilakukan untuk mengetahui apakah terdapat trouble atau error pada sistem. Pengujian sistem menggunakan metode black box testing untuk menguji fungsi-fungsi yang ada pada sistem.

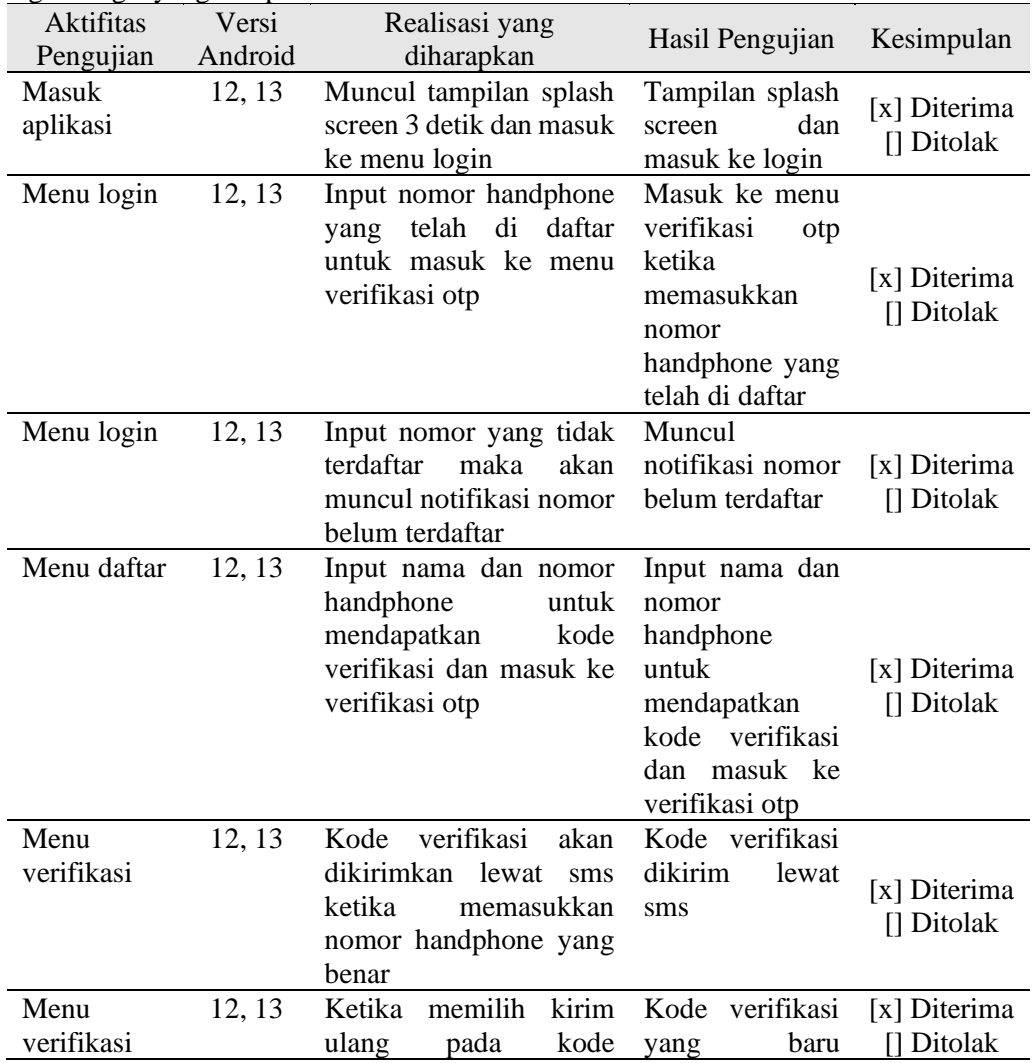

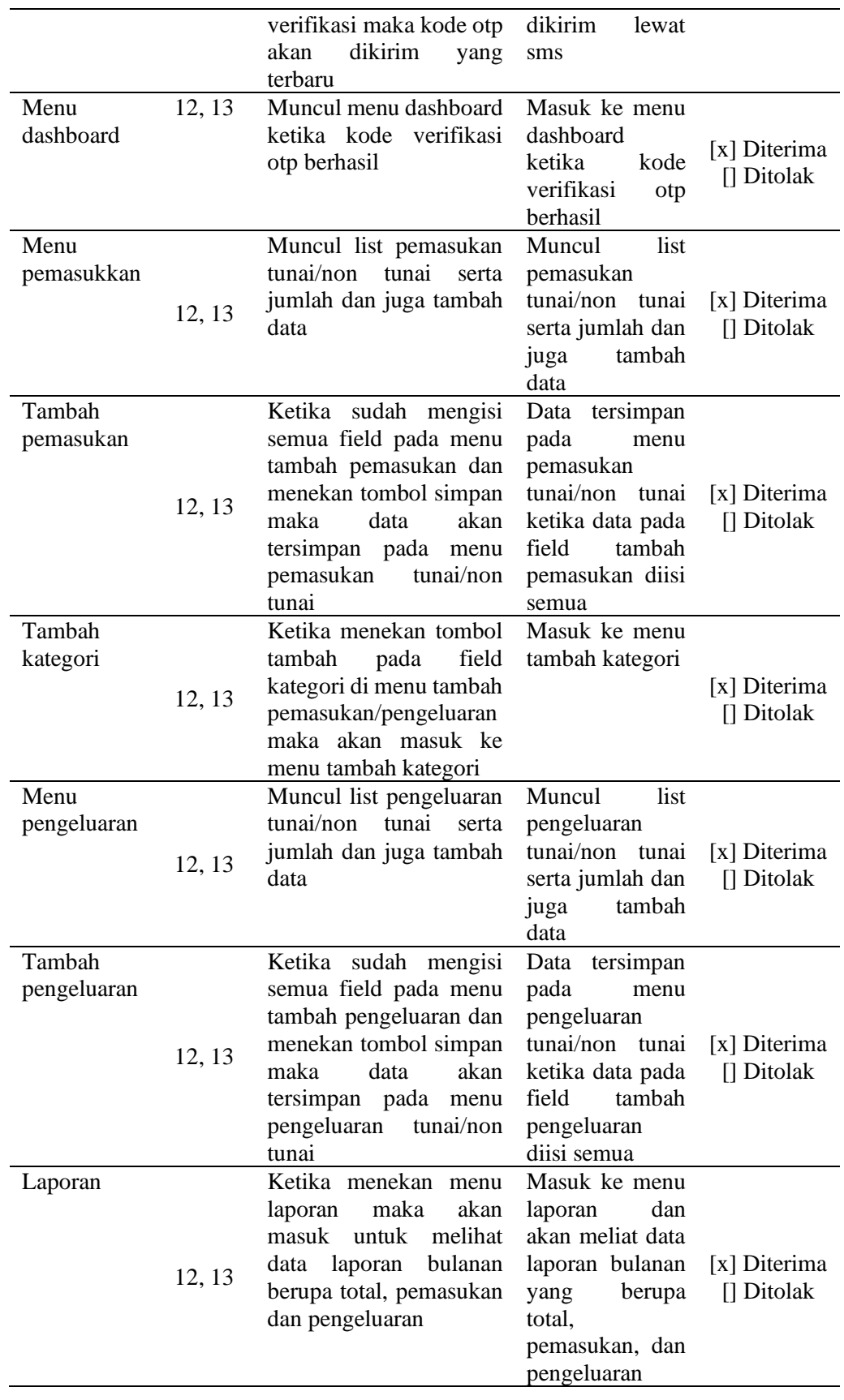

#### 4. KESIMPULAN

Berdasarkan penelitian yang telah dilakukan penulis, maka dapat ditarik kesimpulan sebagai berikut:

- 1. Penelitian ini berhasil merancang dan membangun sebuah aplikasi pengelolaan keuangan pribadi berbasis android.
- 2. Aplikasi pengelolaan keuangan pribadi ini diharapkan dapat mempermudah dan membantu anak muda dalam mengelola dan mencatat keuangan dengan baik.

## 5. SARAN

Saran yang dapat diberikan pada penelitian selanjutnya adalah terdapat fitur yang bisa mengakses dan menyimpan data ketika tidak berada dalam ketersediaan jaringan (online), interface pada aplikasi dapat dikembangkan lebih menarik lagi dengan fitur-fitur yang bagus kedepannya, serta mampu berjalan pada sistem operasi IOS.

### UCAPAN TERIMA KASIH

Puji Syukur penulis panjatkan kepada Tuhan yang Maha Esa atas berrkat, rahmat dan karuni-Nya sehingga penellitian ini dapat terselesaikan dengan baik, kemudian penulis tidak lupa mengucapkan terima kasih kepada keluarga terutama kedua orang tua yang selalu memberikan kasih sayang, doa dan support, tak lupa kepada kedua pembimbing penulis yang senantiasa membimbing penulis hingga dapat menyelesaikan penelitian ini dan kepada sahabat dan orangorang terdekat yang selalu memberikan dukungan untuk menyelesaikan penelitian ini.

#### DAFTAR PUSTAKA

- [1] Hariyani, R., & Prasetio, T. (2021). Penggunaan Aplikasi Keuangan Digital Berbasis Android Untuk Manajemen Keuangan Pribadi. *Proceedings Universitas Pamulang*, *1*(1), 57–63. http://openjournal.unpam.ac.id/index.php/Proceedings/article/view/5500
- [2] Siyamto, Y., & Saputra, A. (2020). Perancangan Aplikasi Keuangan Berbasis Android di Batam Versi 2.0. *Computer Based Information System Journal*, *Vol .08*(02), 60–67
- [3] Ade Handayani Capah, D. (2019). Aplikasi Manajemen Keuangan Pribadi (Angsa) Berbasis Android. *JUKOMIKA - (Jurnal Ilmu Komputer Dan Informatika)*, *2*(5), 2655–2755. https://jurnal.ikhafi.or.id/index.php/jukomika/174
- [4] Susanto, A., Noertjahyana, A., & Setiawan, A. (2016). Aplikasi Pengelola Keuangan Pribadi Berbasis Android. *Jurnal Infra*, *031*, 2–5.
- [5] Juhardi, U. (2019). Sistem Pencatatan dan Pengolahan Keuangan Pada Aplikasi Manajemen Keuangan E-Dompet Berbasis Android. *JTIS*, *2*, 24–29.
- [6] Lestari, C. T., & Latifah, F. (2019). Aplikasi Pencatatan Keuangan Pribadi dengan Analisa SWOT Menggunakan Algoritma Sequential Search Berbasis Mobile. *JISAMAR (Journal of Information System, Applied, Management, Accounting and Researh)*, *3*(2), 11–18. http://journal.stmikjayakarta.ac.id/index.php/jisamar/article/view/85
- [7] Pressman, R. S. (2005). *Software engineering: a practitioner's approach*. Palgrave macmillan.
- [8] Priyantono, M. G., & Setiawan, E. B. (2018). Pembangunan Aplikasi Perencanaan Keuangan Pribadi menggunakan Teknologi Firebase Cloud Messaging dan API Toko Online Berbasis Android. *Teknik Informatika, Universitas Komputer Indonesia*.
- [9] Syarwan, B. A., Purba, K. R., & Setiawan, A. (2018). Pembuatan Aplikasi Management Keuangan Pribadi Berbasis Android. *Jurnal Infra Petra*, 3–6.
- [10]Soekarta, R., Amri, I., & Pratama, A. T. Y. (2022). Rancang Bangun Aplikasi Pemetaan Proses Pangan Di Kabupaten Sorong Berbasis Android. *Insect (Informatics and Security): Jurnal Teknik Informatika*, *8*(1), 28–37. https://doi.org/10.33506/insect.v8i1.2035